# **Boletim Técnico**

# **TOTVS**

## **Balança Toledo**

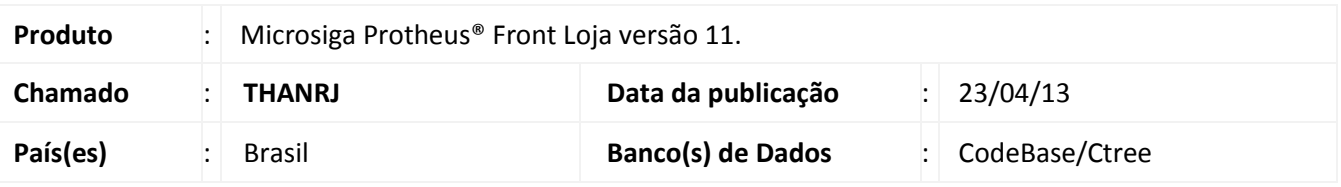

Implementada melhoria na rotina **Atendimento (FRTA271**) com a disponibilização do modelo de balança Toledo 8217.

#### **Procedimento para Implementação**

Para viabilizar essa melhoria, é necessário aplicar o pacote de atualizações (*Patch*) deste chamado.

#### **Procedimentos para Utilização**

#### **Pré- requisitos:**

As configurações de velocidade (BaudRate) e bits de parada (DataBits) da porta para comunicação com a balança, devem ser informadas no arquivo **SIGALOJA.INI,** conforme exemplo:

## **[TOLEDO]**

#### **BaudRate=4800 DataBits=8**

#### Importante

Para testar a comunicação, utilize aplicativo de teste fornecido pelo fabricante.

- 1. Em **Front Loja (SIGAFRT),** acesse **Miscelânea/Configurações/ Estação (LOJA121).**
- 2. Configure a Pasta **Outros** para o modelo de balança Toledo 8217.
- 3. Acesse **Atualizações/Frente de Loja/Atendimento (FRTA271)**.
- 4. Coloque o produto na balança para que seja verificado o peso.
- 5. Informe o código do produto devidamente configurado para acionar a balança .

Verifique que o peso é capturado e registrado na quantidade do produto.

 $\odot$ 

# **Boletim Técnico**

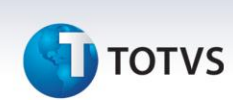

## Importante

É considerado um produto pesavel quando:

- A unidade de medida (SBI->BI\_UM) igual a "G", "MG" ou KG"
- Pesável na Balanca (SBI->BI\_BALANCA) igual a "2"

## **Informações Técnicas**

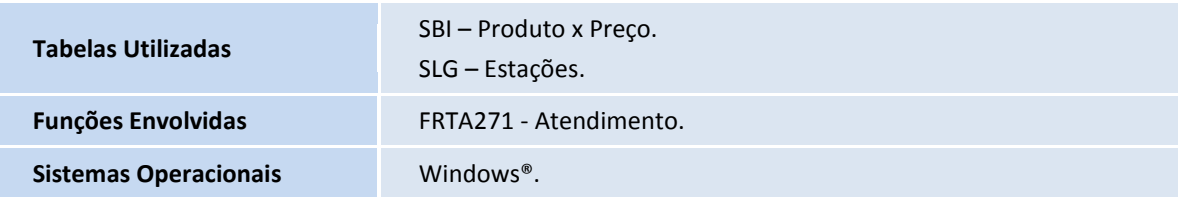